# **Overloud TH-U**

# **Simulation von E-Gitarren-Verstärker, Lautsprecher und Effekten**

*Autor: Peter Kaminski*

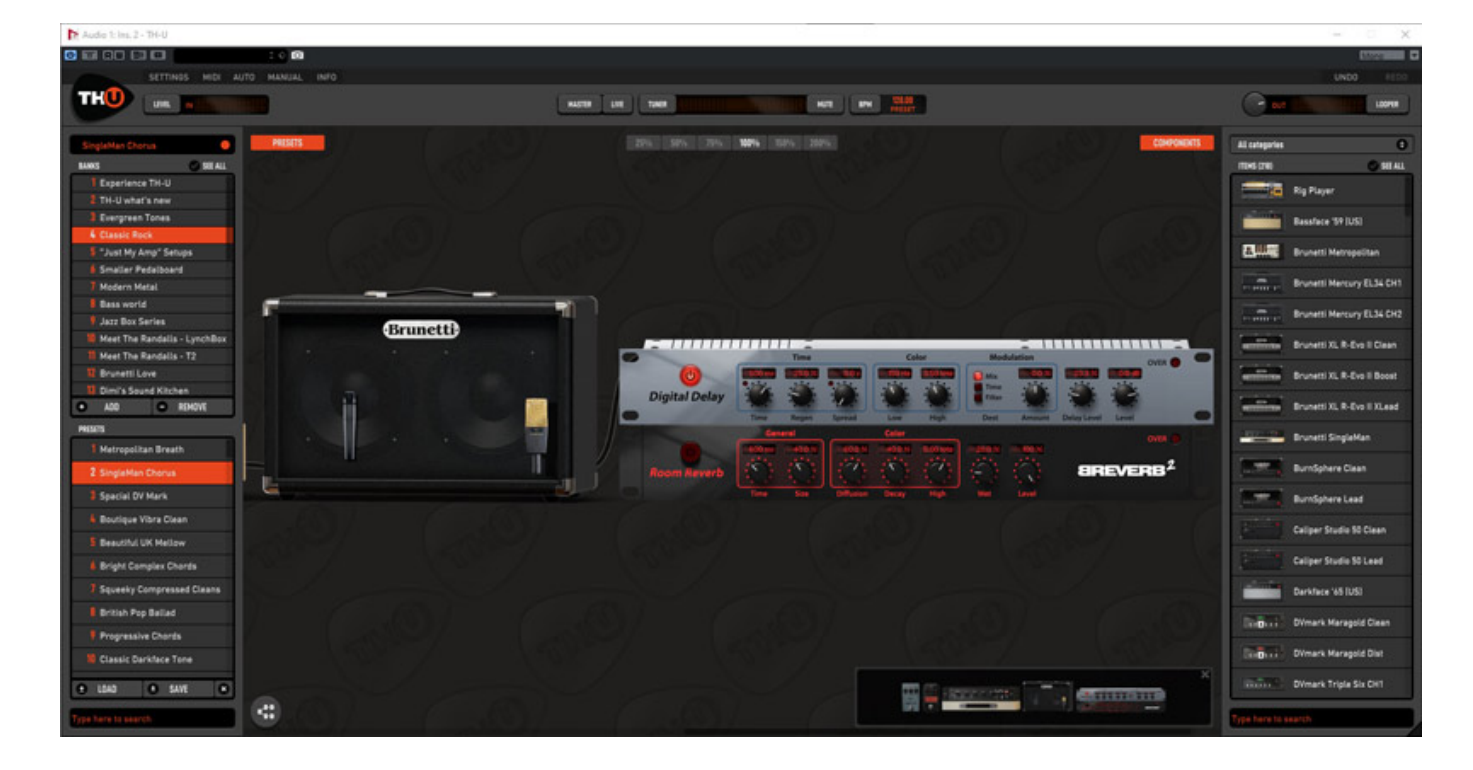

*Im ersten Quartal 2019 veröffentlichte der italienische Audio-Software-Hersteller Overloud mit dem TH-U die vierte Generation seiner für E-Gitarren-Amp-, Speaker-* *und Effekt-Simulation. Man kann also schon auf eine langjährige Erfahrung mit der Modellierung, bzw. Simulation zurückgreifen.*

# **Plattformen, Installation und Versionen**

*Es gibt die Software sowohl für Windows-Betriebssysteme als auch für macOS. Als erstes muss man sich bei Overloud für einen Account registrieren und dann kann man einen Installer herunterladen. Es wird beim Installationsvorgang die Installation von VST2, VST3, AAX und auch einer Stand-Alone-Software angeboten, falls beim keine DAW-Host-Applikation nutzen möchte.*

*Für die Aktivierung bekommt man einen Aktivierungscode der in der Software, bzw. dem Plug-In über den Settings-Dialog einzugeben ist. Es lassen sich bis zu drei Computer autorisieren und noch ein USB-Stick für den mobilen Einsatz auf anderen Rechnern.*

*Es gibt mehrere verschiedene Versionen von TH-U, die sich in der Ausstattung von Bänken/Presets und Komponenten unterscheiden. Die Komplettversion nennt sich "TH-U Full". Daneben gibt es folgende Editionen: TH-D ROCK, TH-D METAL und TH-D FUNK AND R&B eben mit Presets und Komponenten für diese spezifischen Genres.* 

# **Bedienung**

*Nun direkt zu der Bedienung, womit auch das ganze Konzept erklärt wird. Wir zeigen hier in den Abbildungen immer die Plug-In-Version (Windows). Außer der Plug-In-Leiste und den Audioeinstellungen gibt es aber zwischen Stand-Alone-Software und Plug-In keinen Unterschied in der Handhabung.*

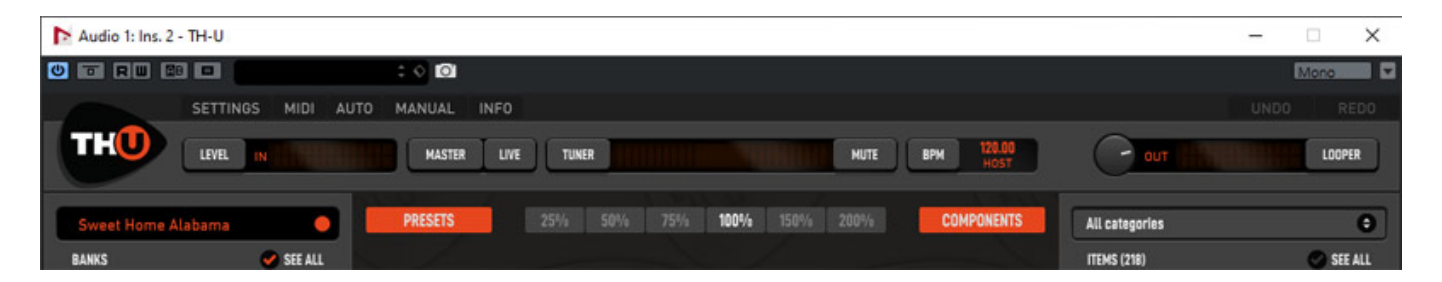

*Schauen wir uns als erste die obere Leiste an (s. Abb. oben). Dort hat man über Buttons Zugriff zu den Einstellungen und kann Informationen abrufen. Hier wird auch der Ein- (linke Seite) und Ausgangspegel (rechte Seite) in Bargrafanzeigen ausgegeben und der Ausgangspegel lässt sich auch über einen Regler anpassen.*

*Weiter kann man den Tuner aktivieren und auch die Song-Geschwindigkeit lässt sich einstellen. Man kann Sie im Plug-In von der Host-DAW-Software übernehmen, die interne nutzen oder die des aktuell angewählten Settings. Weiter lässt sich die Fenstergröße in einem großen Bereich dem Bildschirm anpassen.*

*Mit den orangenen Tasten PRESETS und COMPONETS lassen sich individuell der*

*linke und rechte Bereich für die Preset-Verwaltung (links) und den simulierten Komponenten (rechts) ein- und ausblenden. Interessant ist noch der viertuelle Schalter LIVE. Wenn man diese Funktion aktiviert werden erfolgen Änderungen in den Presets sofort ohne Rückfrage und Bestätigung.*

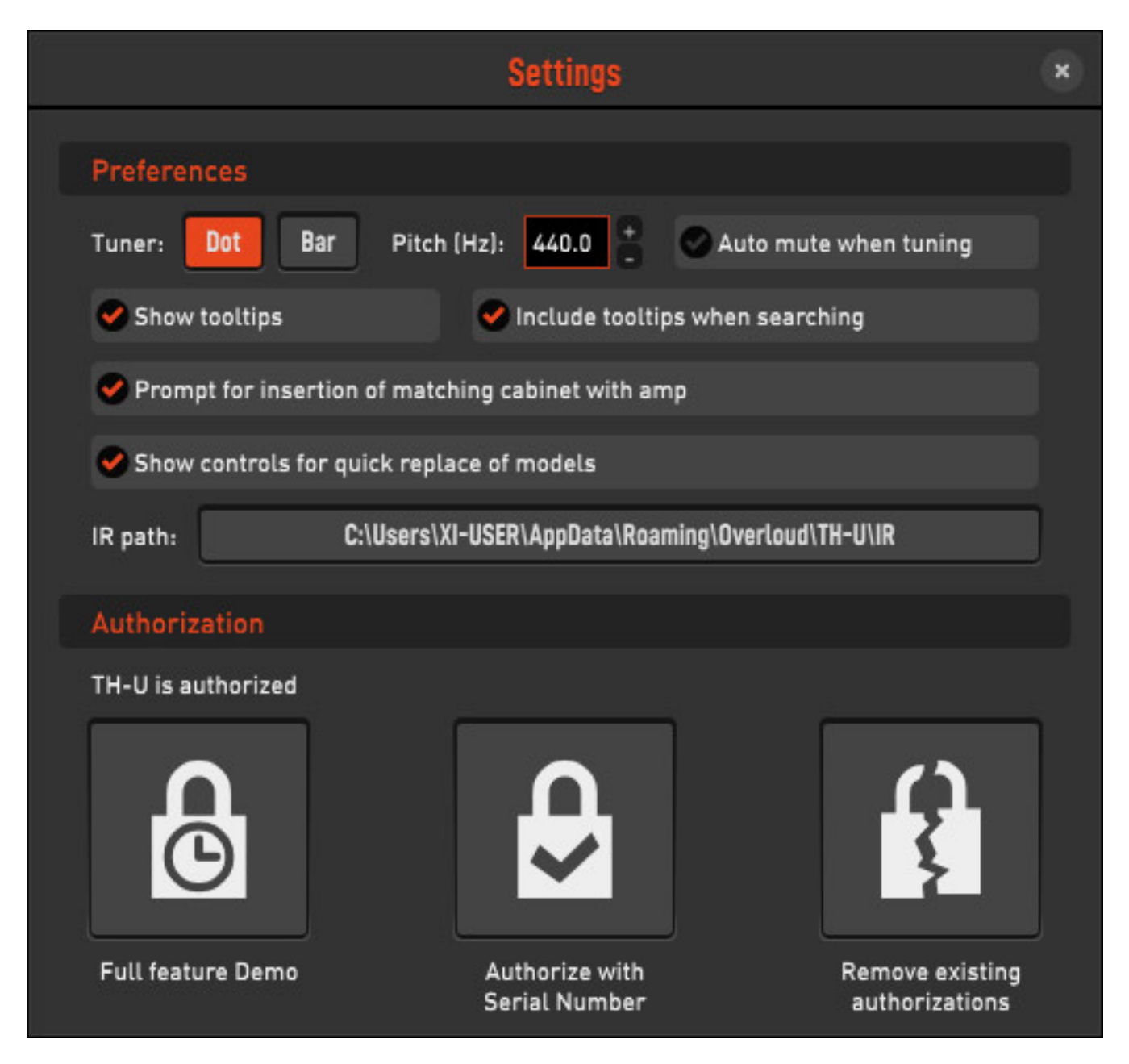

*Nun zum Setting-Dialog (s. Abb. oben), wo eben, wie schon erwähnt, im unteren Bereich die Autorisierung der Software erfolgt. Hier lassen sich weiter Einstellungen zum eingebauten Tuner vornehmen und so Basiseinstellungen wie ob Hilfshinweise beim Mouse-Over eingeblendet werden sollen und ob ggf. bei der Anwahl eines Amps auch gleich der passende Speaker mit aufgerufen werden soll etc. Kommen wir nun gleich auch zu etwas konzeptionellem. In einem Pfad werden die Impulsantworten (IR = Impulse Response) der simulierten Devices gespeichert. Hier lassen sich ggf. auch eigene IRs ablegen, was wohl in der Praxis eher nicht der Fall*

*sein dürfte. Der gewünschte Pfad für die Impulsantworten lässt sich hier auch verändern, ist aber vom Programm voreingestellt.*

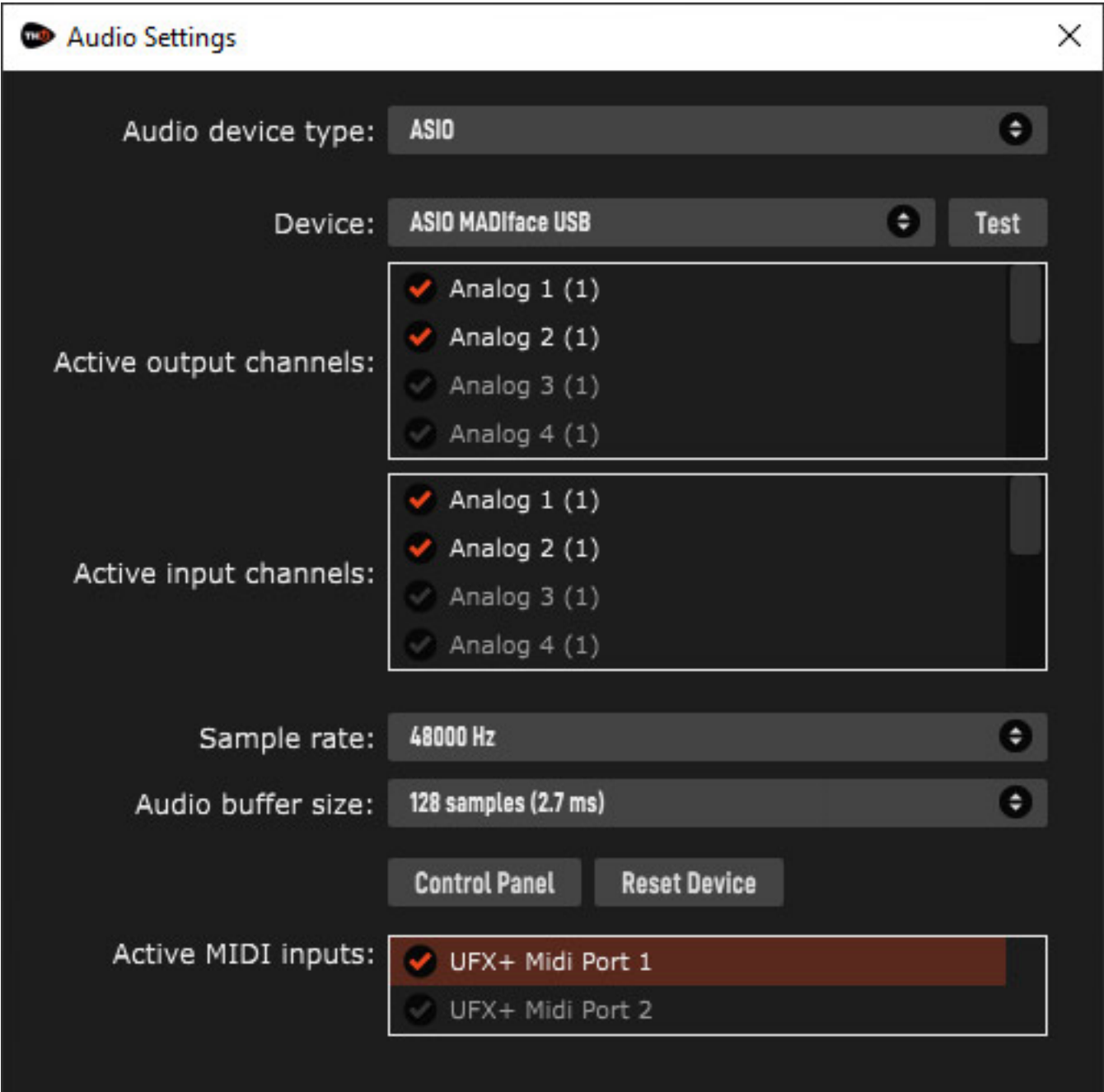

*Bei der Stand-Alone-Software hat man noch die Möglichkeit die Audioeinstellungen und die Selektion der MIDI-Eingänge in den Setting über ein weiteres Dialogfenster direkt vorzunehmen (s. Abb. oben).* 

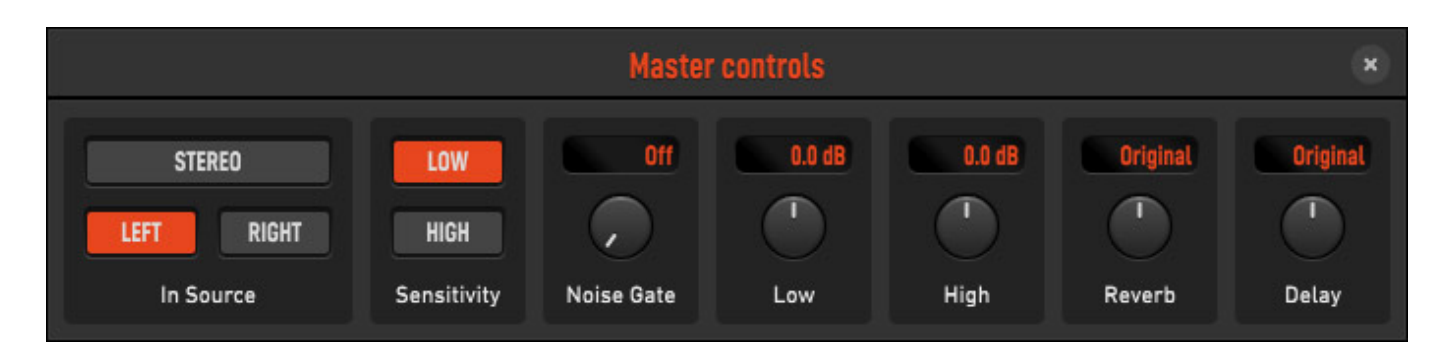

*In dem Dialog "Master controls" lassen sich einige Audioeinstellungen vornehmen, wie die Signalquellenanwahl (L/R) bei Stereokanälen, die Eingangsempfindlichkeit in zwei Stufen, ein Noise-Gate, Low/High-Filter, sowie Anpassungen des Delay und Hallanteils (Original = keine Veränderung).*

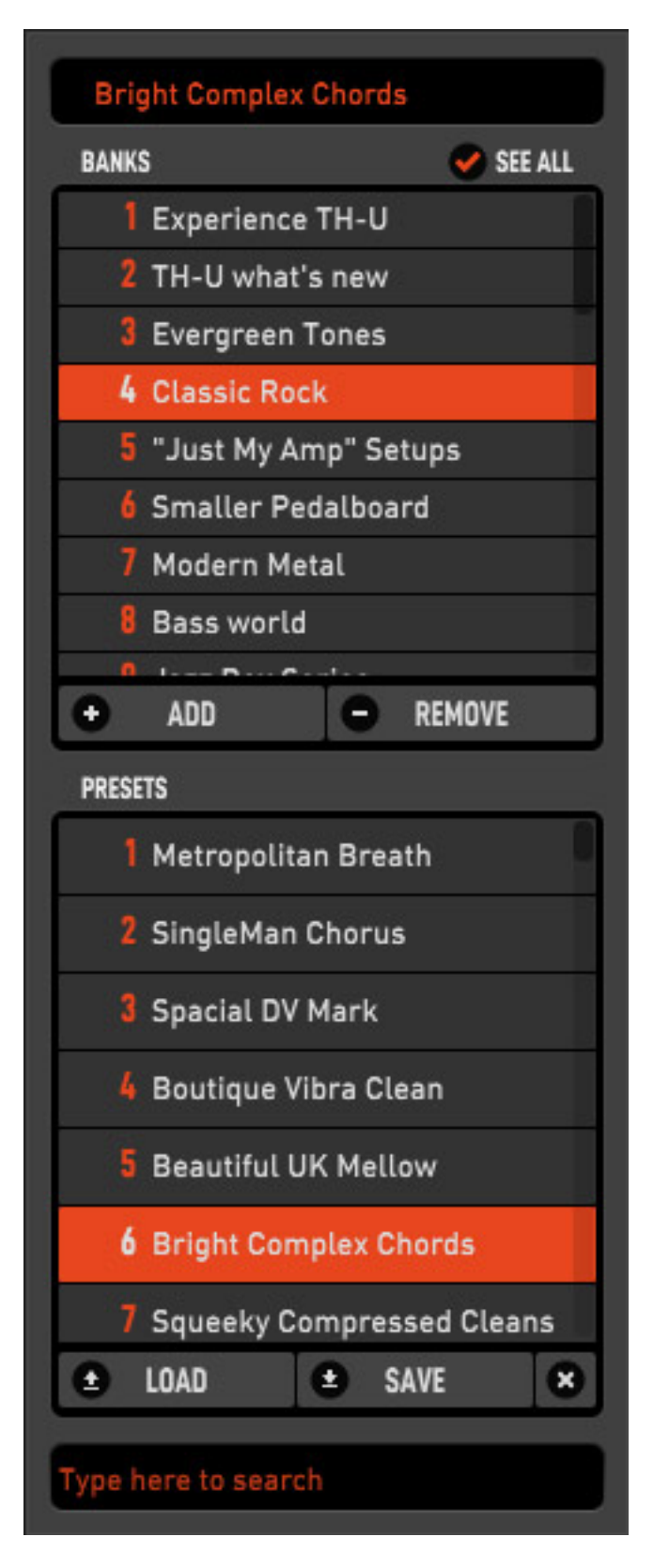

*Nun zur Preset-Verwaltung (s. Abb. oben). Es stehen dort Bänke mit jeweils bis zu 128 Presets zur Verfügung. Beim TH-D Full sind 30 Bänke ab Werk an Board. Es lassen sich natürlich auch eigene Presets speichern und laden.*

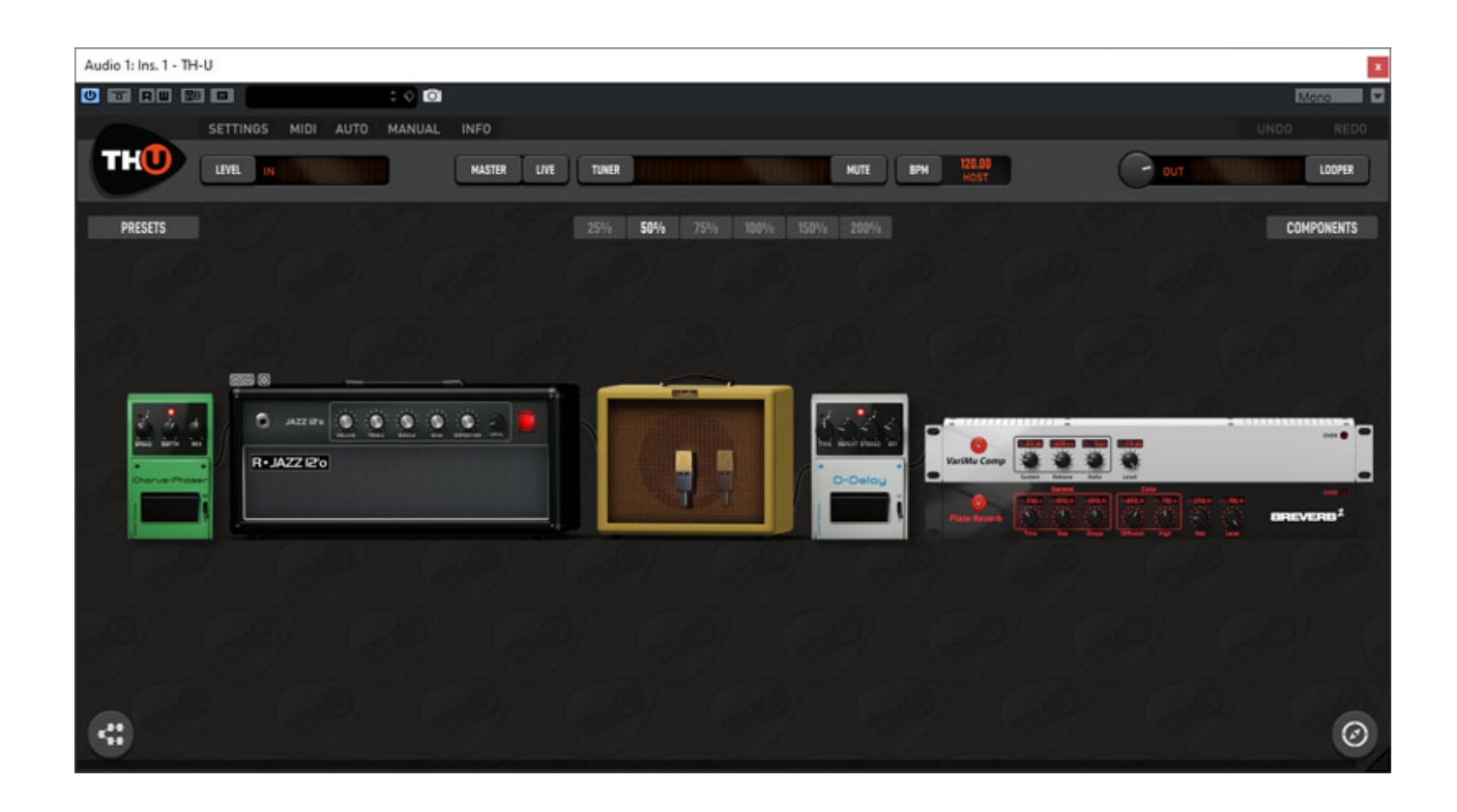

*Die Bildung des Signalwegs erfolgt einfach durch Drag-and-Drop aus der Komponentenverwaltung auf den Bereich wo der Signalweg abgebildet wird. Die Anordnung der einzelnen Komponenten lässt sich mit Maus verschieben.*

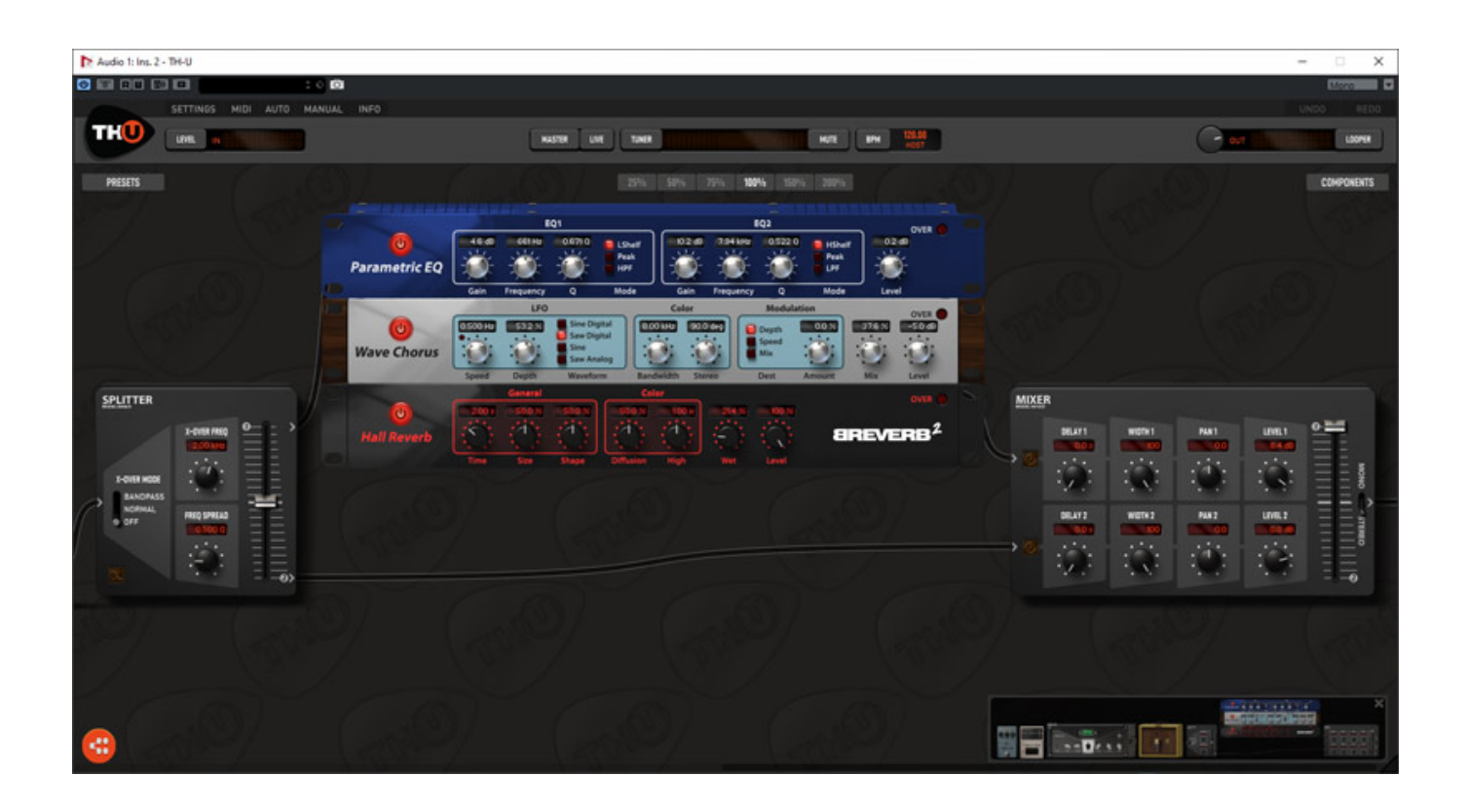

*Es lässt sich auch über einen speziellen orangenes Icon unten links auch ein paralleler Signalpfad anlegen (s. Abb. oben). Hierzu wird ein virtueller Signalsplitter und am Ende der Kette ein Summiermischer eingefügt.*

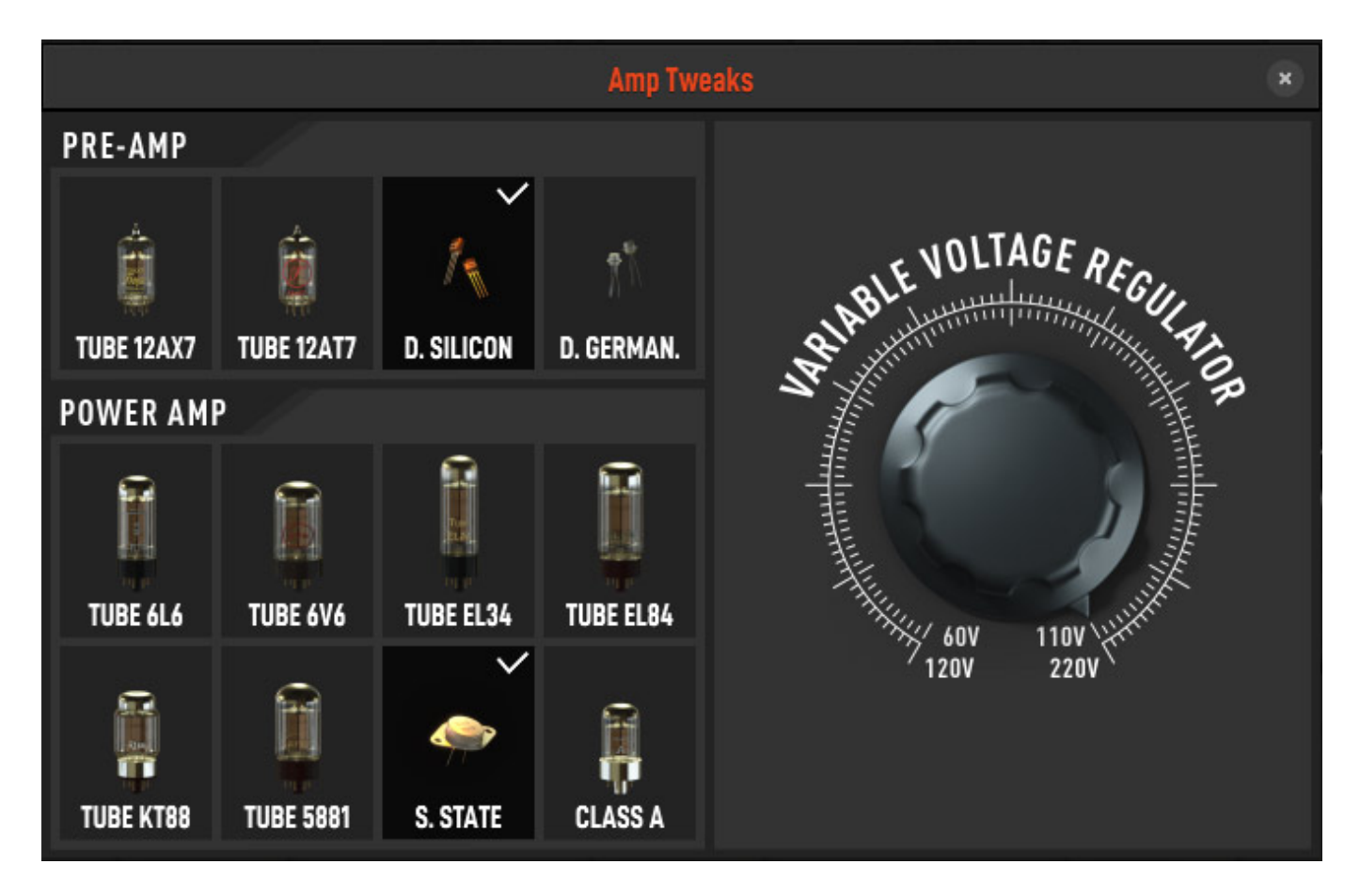

*Bei einigen der Verstärker erscheint oben in der Darstellung der Komponente ein Zahnradsymbol. Mit Klicken auf dieses Symbol geht ein Dialog auf, der die Veränderung der Preamp und Power Amp Verstärkerkomponenten ermöglicht. Diese Funktion wurde mit TH-U eingeführt. Auch lässt sich die für die Simulation zugrunde gelegte Betriebsspannung mit einem Regler verändern.* 

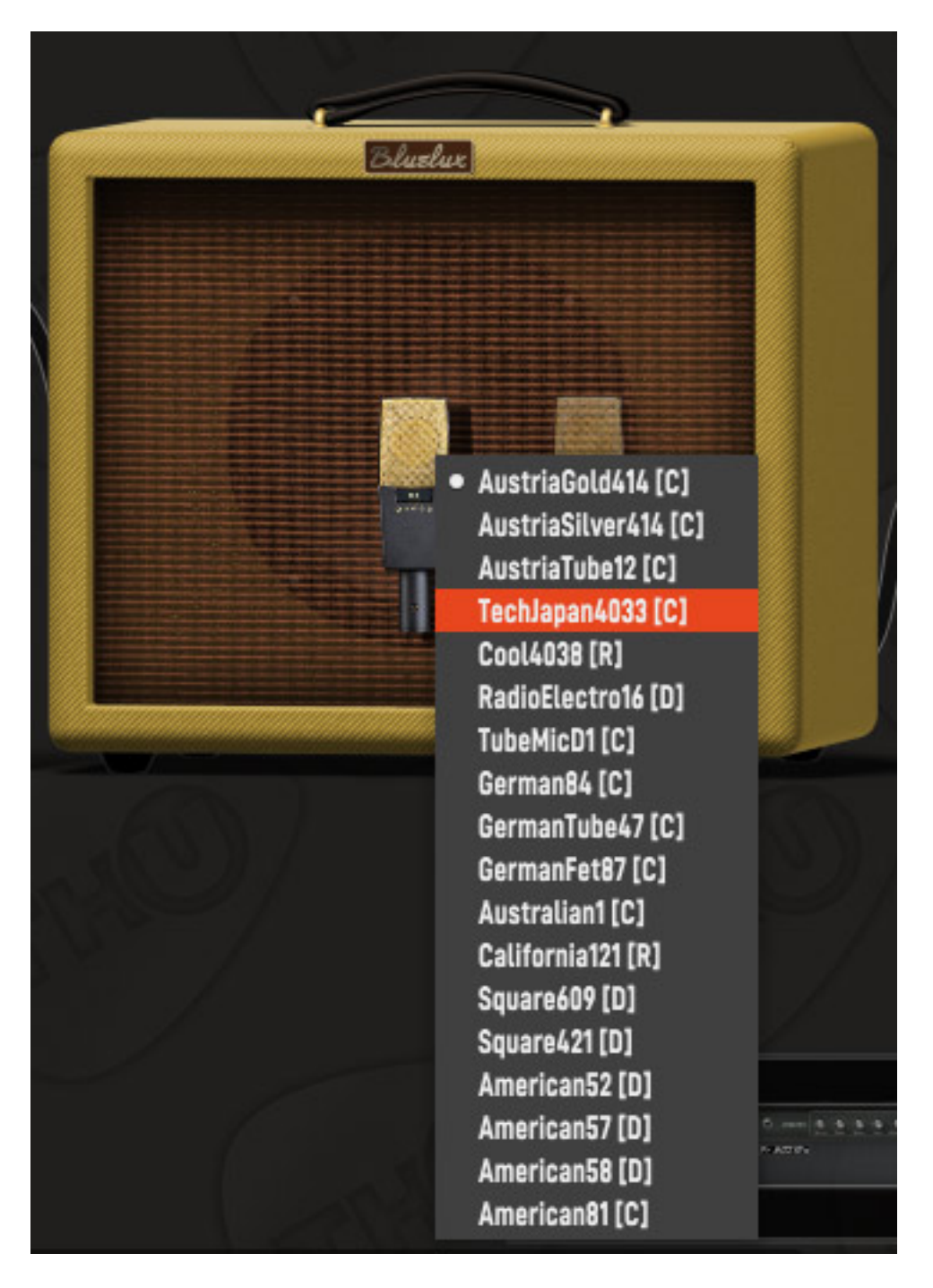

*Bei den Lautsprechern/Cabinets gibt es auch eine Individualisierungsmöglichkeiten. So kann man den Mikrofontyp (s. Abb. oben) der zur virtuellen Abnahme genutzt werden soll aus einer Liste wählen und auch die Anordnung der Mikrofone im Raum mit der Maus verändern. Es kommt auch eine Raumsimulation zum Einsatz, so dass sich der Klang zum Beispiel mit ändern der Distanz zum Cabinet entsprechend anpasst.*

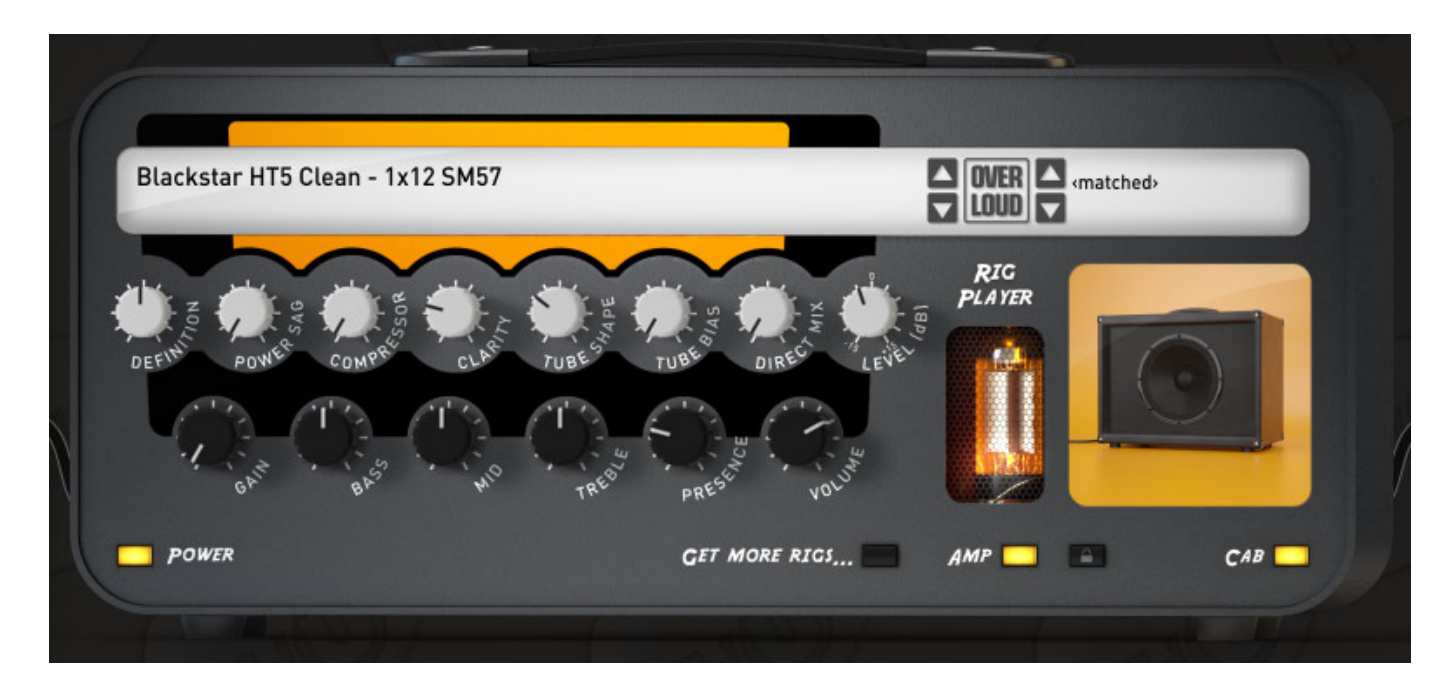

*Neben den Einzelkomponenten gibt es auch die sogenannte Rig-Komponente, bzw. den RIG PLAYER. In dem RIG PLAYER befinden sich Amp und Cabinet in einer Komponente. Der RIG PLAYER bietet die Möglichkeit reale Setups über eine Impulsantwort zu simulieren. Amp und Cabinet lassen sich getrennt aktivieren. Der RIG PLAYER dient dazu angebotene Erweiterungen von Amps und Cabinets einzubinden. Bei den Erweiterungen werden nämlich keine neuen Amp oder Cabinet-Komponenten installiert sondern lediglich die entsprechenden Simulationsdaten für den RIG PLAYER.*

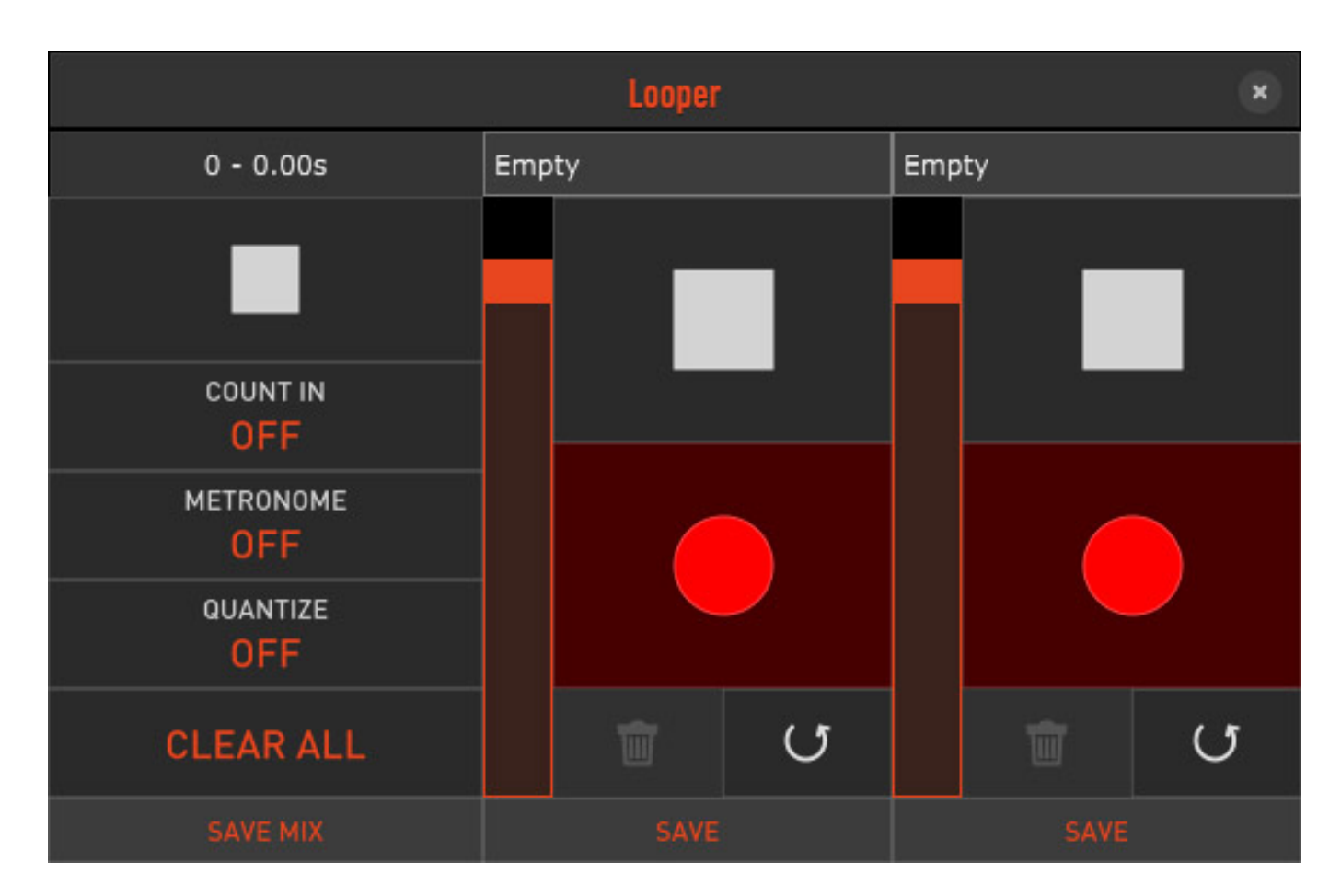

*TH-U bietet auch einen Looper (s. Abb. oben), was sicherlich besonders für Gitarristen interessant ist, die die Stand-Alone-Version nutzen.*

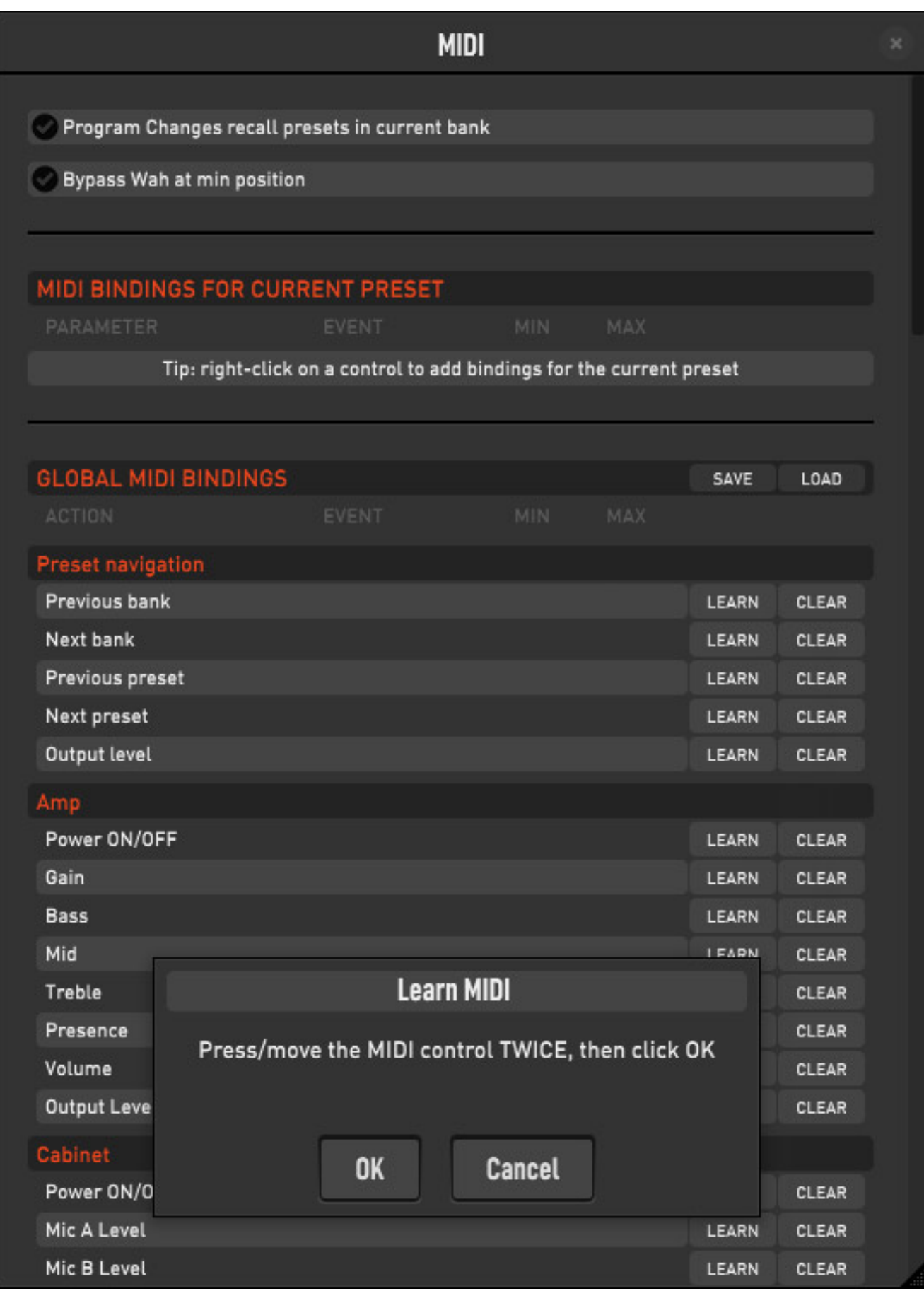

*Eine auf jeden Fall erwähnenswerte Funktionalität ist, die Zuordnung von MIDI auf Bank/Preset-Anwahl und auch Komponenten-Parameter (s. Abb. oben). Hier lässt sich wirklich alles Mögliche via MIDI kontrollieren und zwar insgesamt über 100 verschiedene Parameter der Komponenten.*

# **iOS App**

![](_page_13_Picture_3.jpeg)

*Overloud bietet auch eine iOS App an, die wir hier auch erwähnen möchten. Man kann die App kostenlos herunterladen und muss sich mit den Overloud-Kontodaten dann einloggen. Als Besitzer von Overloud THG.-U fanden wir ein TH-U FREE PACK mit vielen Komponenten und Preset zum kostenlosen In-App-Kauf vor.*

![](_page_14_Picture_1.jpeg)

*Man kann im sehr gut gemachten In-App-Store auch individuell einzelne Komponenten oder Rigs und auch komplette Bundles erwerben (s. Abb. oben). Es wird auch ein TH-U FULL Bundle, wie bei der Desktop-Version, angeboten.*

#### **Overloud TH-U** *letzte Aktualisierung: Freitag, 04. Juni 2021 16:24 Mittwoch, 30. Oktober 2019 16:26*

![](_page_15_Picture_25.jpeg)

*Wir haben als Interface ein Line6 Sonic Port verwendet, welches einwandfrei mit dem TH-U arbeitete.*

#### **Overloud TH-U** *letzte Aktualisierung: Freitag, 04. Juni 2021 16:24 Mittwoch, 30. Oktober 2019 16:26*

![](_page_16_Picture_53.jpeg)

*Im MASTER-CONTROLS-Dialog lässt sich die Effekttiefe von Echo und Hall einstellen, sowie Low/High-Filter und Noise Gate anpassen.*

*Interessant ist übrigens, dass man Presets und Bänke über Cloud-Dienste wie iCloud, Dropbox oder Owncloud und auch via Email versenden kann und das die Preset-Dateien mit der Desktop-Version sogar kompatibel sind.*

### **Praxis**

*TH-U wird immer weiter verbessert und erweitert. Wir haben die Version 1.1.3 (VST 3, 64 Bit) auf einem Windows 10 System auf einer [XI-Machines X2 Workstation](index.php?option=com_content&view=article&id=18190:xi-machines-x2-audio-workstation&catid=35&lang=de-DE) getestet. TH-U benötige im auf der DAW maximal lediglich 1,5 Prozent der Prozessorleistung und geht extrem schonend mit den System-Resourcen um.*

#### **Overloud TH-U** *letzte Aktualisierung: Freitag, 04. Juni 2021 16:24 Mittwoch, 30. Oktober 2019 16:26*

![](_page_17_Figure_1.jpeg)

*Durch die großzügige Einstellung der Fenstergröße des Plug-Ins und der Möglichkeit Preset- und Komponentenverwaltung individuell ein- und auszublenden, ist der Betrieb auf jeglichen Bildschirmgrößen gewährleistet. Beim Live-Einsatz wird man sicherlich den rechten Komponentenbereich ausblenden und bei kleinen Bildschirmen beim Editieren des Signalwegs ggf. die beiden äußeren Bereiche gleichzeitig ausschalten. Die Software ist sehr übersichtlich angeordnet und bis auf wenige Punkte absolut selbsterklärend und sehr einmfach zu handhaben. Manchmal sind es ja auch die Kleinigkeiten die einen erfreuen, wie bei TH-U zum Beispie[l der](http://www.phoca.cz/phocapdf) exzellent funktionierende Tuner, der schnell und präzise ist.*

*Die Ausstattung in der Version TH-U FULL ist sehr üppig. So stehen 89 Gitarren- und vier Bass-Verstärker, 50 Gitarren- und zwei Bass-Cabinets mit 18 verschiedenen*

*Mikrofonen sowie 77 Pedale und Rack-Effekte zur Verfügung das abrufbar über mehr als 1.000 Werks-Presets. Viele Amp/Cabinet-Modelle, wie die von Randall, DVmark, Brunetti und THD sind von den Herstellern autorisiert. Bei den anderen Modellen lässt sich der eigentliche Amptyp durch Form und Farbe sowie dem Schriftzug und auch der Benennung sicherlich schnell erahnen. Das machen auch andere Hersteller von Amp/Cabinet-Simulationen so denn durch die Lizenzgebühren würde die Software sicherlich spürbar teurer. Es ist aber alles dabei was das Herz begehrt. Mit der Rig-Komponente umgeht man ein bisschen das Lizenzproblem, denn es werden ja reale Setups simuliert. Die Namen der Hersteller und Amps werden dort angegeben.*

*Das Amp Tweaking ist vielleicht beim Wechseln des Röhretyps noch sinnvoll und zwar im Rahmen der Bearbeitung einer Simulation eines realen Amps aber alles andere ist dann schon im Bereich Realisierung eigner Klangvorstellungen oder zum Experimentieren.* 

*Wie gut eine der Simulationen eines Amps oder eines Cabinets letztendlich ist, ließe sich nur im direktem Vergleich mit dem oder den Originalen feststellen, den man für die Simulation auch herangezogen hat, denn zum Teil haben selbst gleiche Modell innerhalb einer Serie Klangunterschiede und von den Alterungsprozessen der Bauelemente wollen wir erst gar nicht mal im Detail reden. Ich finde aber das der Klangcharakter der bekannter Modelle beim Overloud TH-U wirklich sehr gut abgebildet wird und das finde ich persönlich fast noch wichtiger, bietet TH-U Software und Plug-In extrem viel Raum für die Umsetzung eigener Klangvorstellungen. Anzumerken ist auch noch, dass auch die iOS App sehr empfehlenswert ist, denn Sie klanglich auf dem Niveau der Desktop-Version.*

*Mit der TH-U 1.3 (Anfang Februar 2021) haben einige Neuigkeiten Einzug gefunden, wie ein überarbeitetes Cabinet Processing in Sachen Impulsantworten über die neue Fluid Convolution und den Double IT Loader. Das gleiche gilt übrigens auch für die iOS-Version. Übrigens ist ein Laden von Impulsantworten ab Version 1.3 nun auch in den TH-U Editionen Rock, Metal und Funk möglich.*

### **Fazit**

*Der Preis des TH-U von Overloud liegt bei knapp unter 300 Euro. Die angebotenen speziellen Editionen ROCK, METAL und FUNK AND R&B kosten unter 90 Euro. Einzelne angebotene Erweiterungen für das Rig schlagen mit 30 bis maximal 50 Euro zu Buche. lobenswert ist, dass ständig neue Erweiterungen angeboten werden und die Bibliothek an verfügbaren Simulationen mittlerweile sehr stattlich ist.*

*Die TH-U bietet eine Vielzahl von Vorbildern, die mit einer exzellenten Klangqualität in der Simulation umgesetzt wurden. Zudem bietet man schon in der Vollversion TH-U Full auch Quantitativ unglaublich viel und es gibt jede Menge optionale Erweiterungen mit neuen Simulationen/IRs sowie Presets. Die Bedienung ist durchdacht und sehr einfach und der Sound ist exzellent. TH-U ist ohne Frage einer der besten Gitarren-Amp/Cabinet/Effekt-Bibliotheken und seinen Preis auch wert.*

*[www.overloud.com](https://www.overloud.com)*